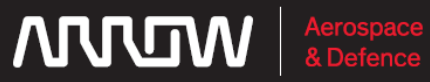

Lighting

Power Management

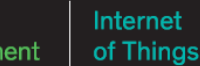

## **Components - EMEA**

## ESC – Software Solutions

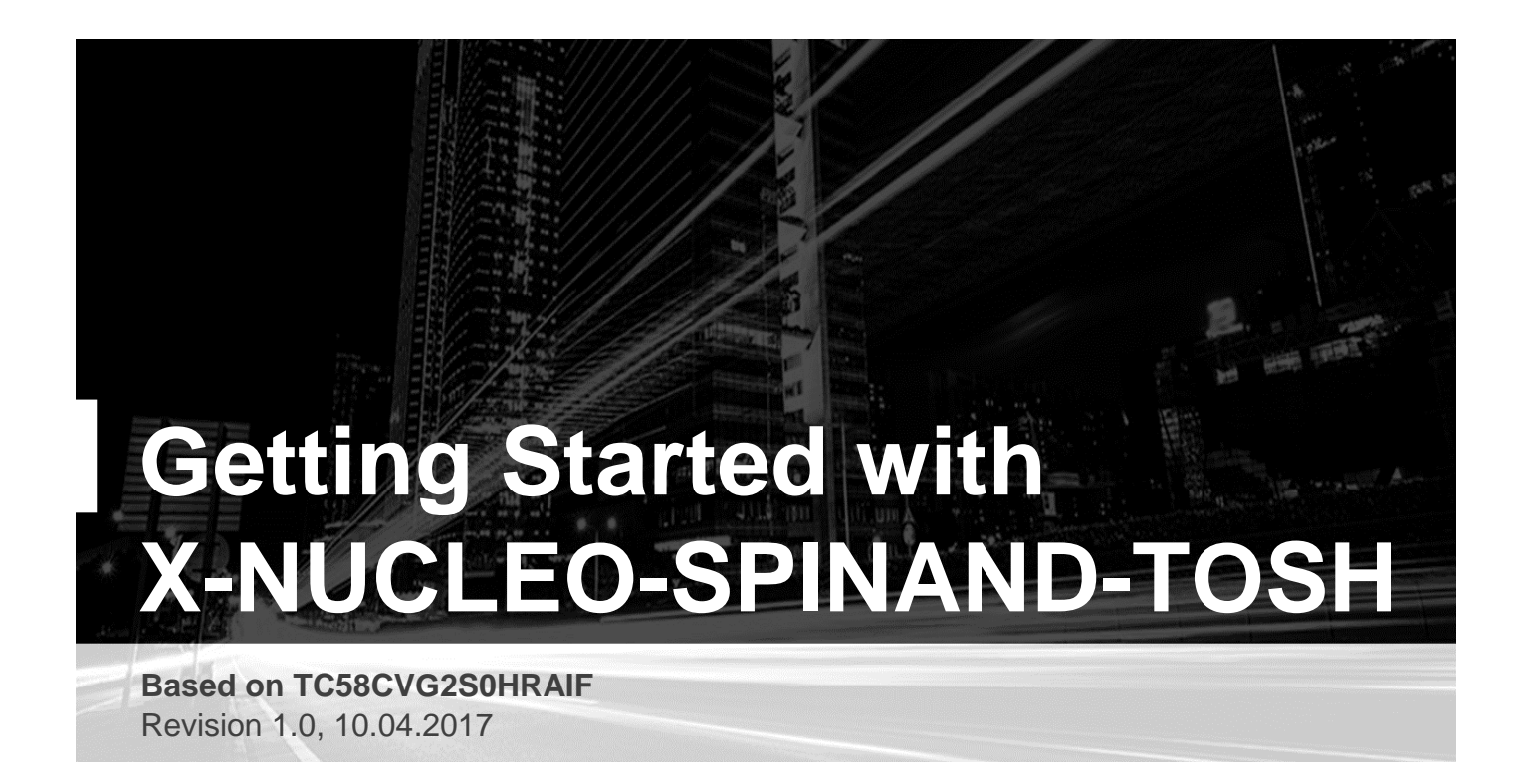

# **Quick Start Guide**

#### ©2017 by ARROW

All rights reserved. No part of this manual shall be reproduced, stored in a retrieval system, or transmitted by any means, electronic, mechanical, photocopying, desktop publishing, recording, or otherwise, without written permission from the publisher. No patent liability is assumed with respect to the use of the information contained herein. While every precaution has been taken in the preparation of this document, the publisher and author assume no responsibility for errors or omissions. Neither is any liability assumed for damages resulting from the use of the information contained herein. All terms mentioned in this manual that are known to be trademarks or service marks are listed below. In addition, terms suspected of being trademarks or service marks have been appropriately capitalized. ARROW cannot attest to the accuracy of this information. Use of a term in this document should not be regarded as affecting the validity of any trademark or service mark.

## <span id="page-2-0"></span>**Revision History**

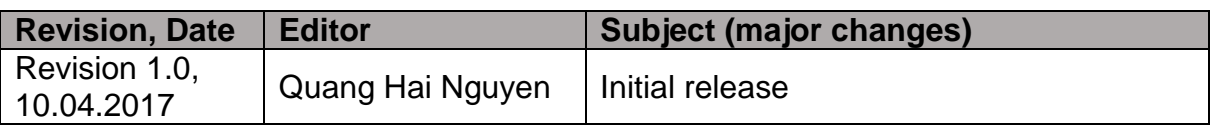

## <span id="page-3-0"></span>**Table of Contents**

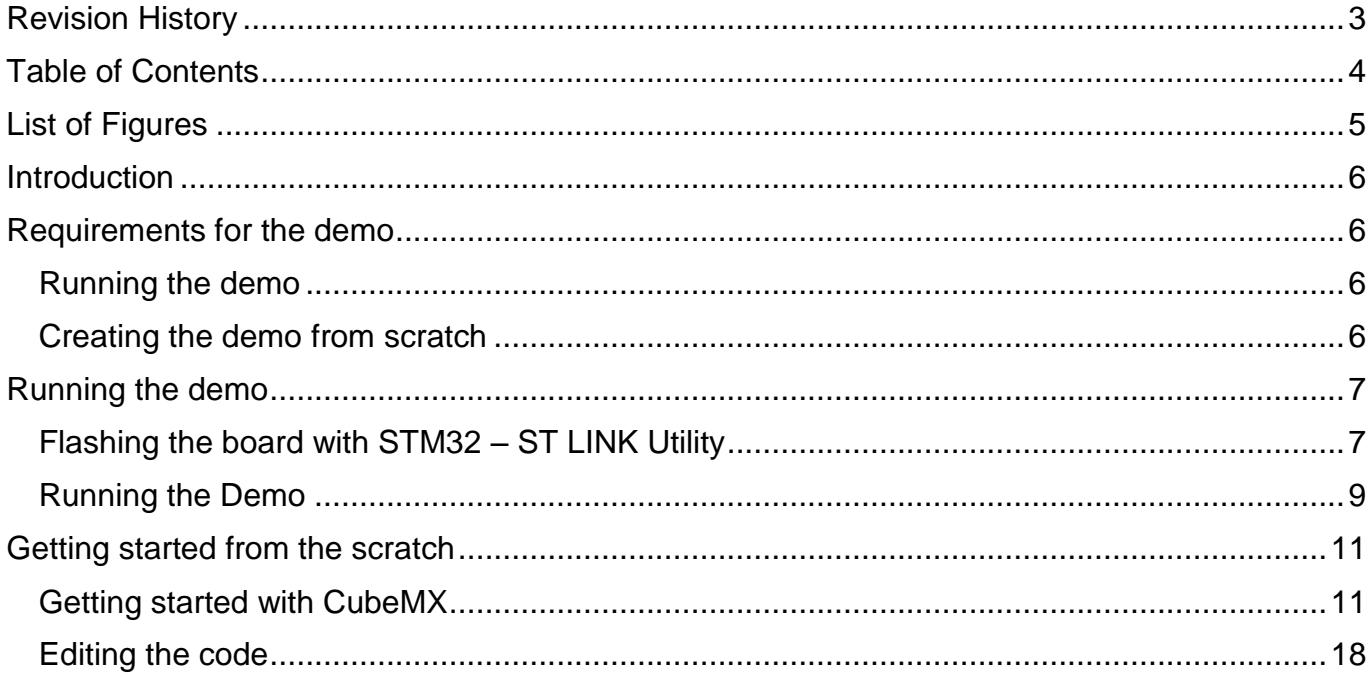

## <span id="page-4-0"></span>**List of Figures**

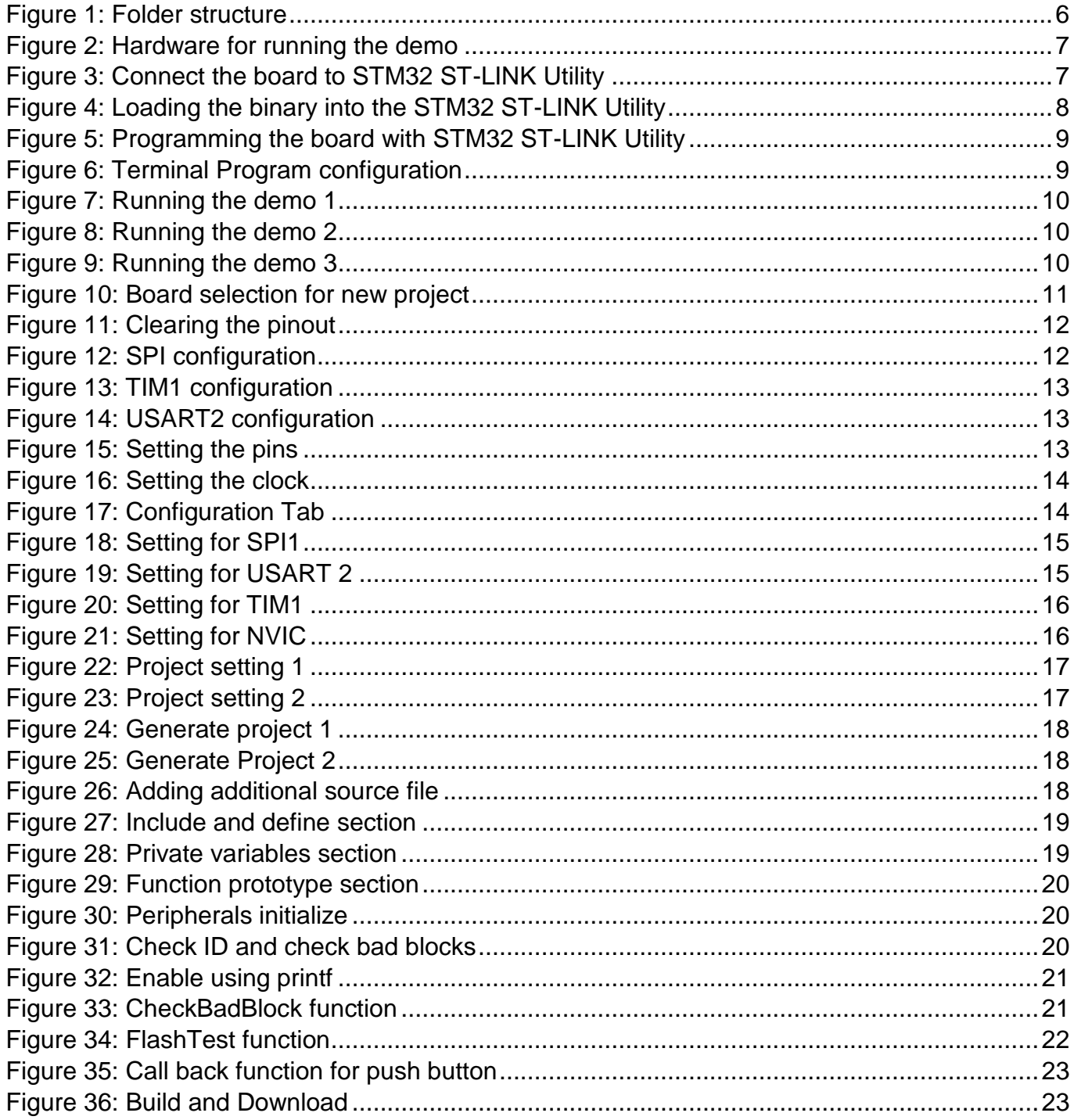

### <span id="page-5-0"></span>**Introduction**

This document provides the information about the hardware and software requirements for running the demo. It also guides the user how to run the X-NUCLEO-SPINAND-TOSH demo and how to create one from scratch.

#### Folder structure

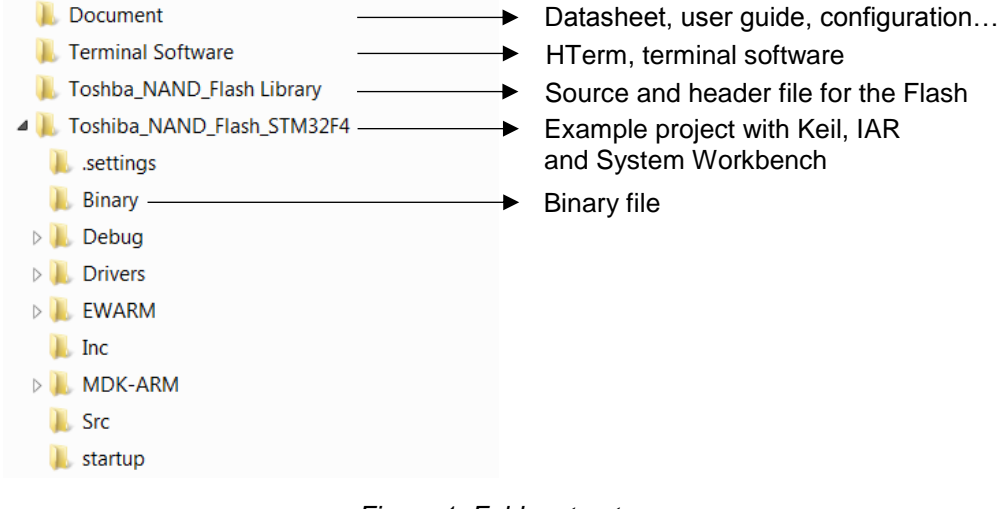

*Figure 1: Folder structure*

#### <span id="page-5-1"></span>**Requirements for the demo**

#### <span id="page-5-2"></span>**Running the demo**

- STM32F401 Nucleo kit
- X-NUCLEO-SPINAND-TOSH
- Mini USB cable
- STM32 ST LINK Utility
- <span id="page-5-3"></span>Terminal Program (HTerm, TeraTerm, Putty…)

#### **Creating the demo from scratch**

- STM32CubeMX
- Preferred IDE (Keil, IAR, System Workbench)

## <span id="page-6-0"></span>**Running the demo**

#### <span id="page-6-1"></span>**Flashing the board with STM32 – ST LINK Utility**

Plug the X\_NUCLEO onto the STM32F4 Nucleo and power it with the mini USB cable

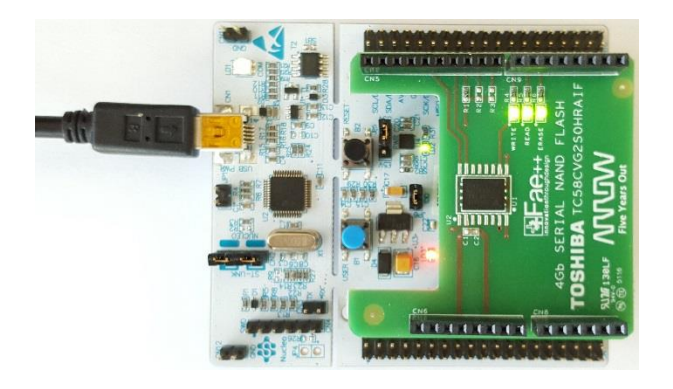

*Figure 2: Hardware for running the demo*

<span id="page-6-2"></span>Open STM32 ST-Link Utility and connect it to the board by pressing the connect button or go to **Connect Target**.

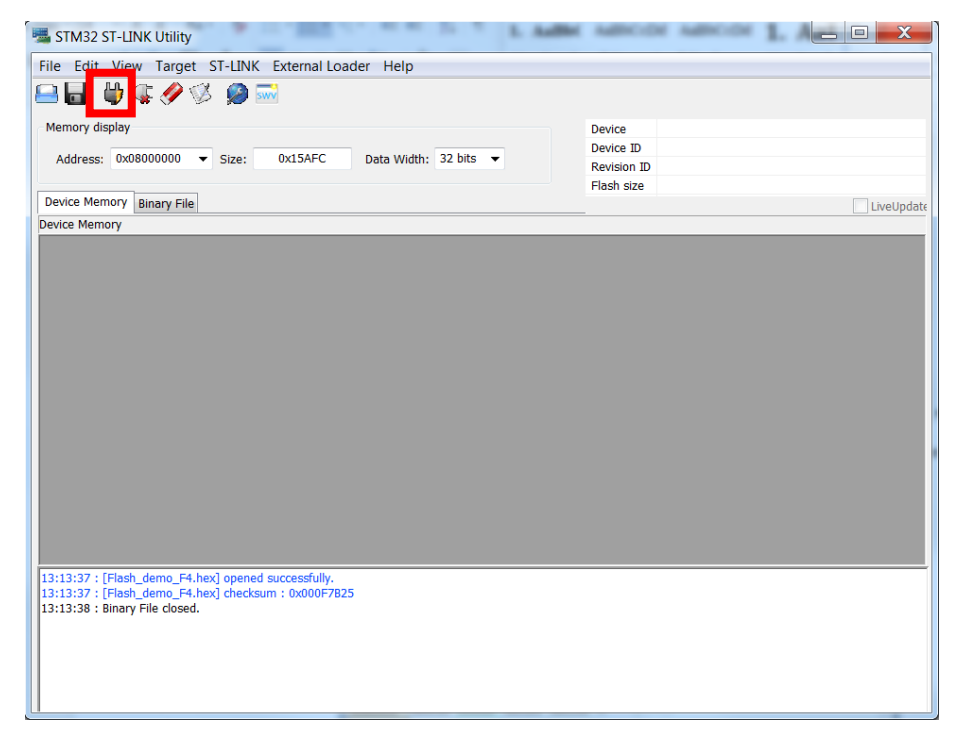

<span id="page-6-3"></span>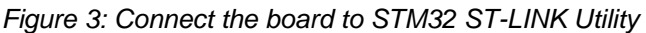

Open the binary file by clicking File  $\rightarrow$  Open File... then navigate to the folder which the binary file is stored (Figure 1) or simply drag and drop the file into the program.

Binary find can be found in the Binary folder (Figure 1)

| STM32 ST-LINK Utility                                                                                                    |                                                                                                    |                |           |                       |                                                            |                                                         |                                                         | $\Box$ | $\Sigma$ |  |
|----------------------------------------------------------------------------------------------------|----------------------------------------------------------------------------------------------------|----------------|-----------|-----------------------|------------------------------------------------------------|---------------------------------------------------------|---------------------------------------------------------|--------|----------|--|
| File Edit View Target ST-LINK External Loader Help                                                                                                    |                                                                                                    |                |           |                       |                                                            |                                                         |                                                         |        |          |  |
| 88 8403 05                                                                                                    |                                                                                                    |                |           |                       |                                                            |                                                         |                                                         |        |          |  |
| Memory display                                                                                                    |                                                                                                    |                | 0x2996743 | Data Width: 32 bits - |                                                            | Device<br>Device ID<br><b>Revision ID</b><br>Flash size | STM32F401xD/E<br>0x433<br>Rev <sub>Z</sub><br>512KBvtes |        |          |  |
| Device Memory @ 0x0800000 : File : Toshiba_NAND_Flash_STM32F4.hex                                                                                                    |                                                                                                    |                |           |                       |                                                            |                                                         |                                                         |        |          |  |
| [Toshiba NAND Flash STM32F4.next, Address range: [0x08000000 0x080024E8]<br><b>Address</b>                                                                                                    | $\Omega$                                                                                                    | $\overline{4}$ | 8         | $\mathsf{C}$          | <b>ASCII</b>                                               |                                                         |                                                         |        |          |  |
|                                                                                                    |                                                                                                    |                |           |                       |                                                            |                                                         |                                                         |        | Ξ        |  |
| 0x08000000                                                                                                    | 20003E88                                                                                                    | 080001A9       | 080001B1  | 080001B3              | $\hat{z}$ . $\hat{z}$ $\hat{z}$                            |                                                         |                                                         |        |          |  |
| 0x08000010                                                                                                    | 080001B5                                                                                                    | 080001B7       | 080001B9  | 00000000              |                                                            |                                                         |                                                         |        |          |  |
| 0x08000020                                                                                                    | 00000000                                                                                                    | 00000000       | 00000000  | 08001B19              | .                                                          |                                                         |                                                         |        |          |  |
| 0x08000030                                                                                                    | 080001BD                                                                                                    | 00000000       | 08001A61  |                       | $08001C3B$ $\frac{1}{2}$ a                                 |                                                         |                                                         |        |          |  |
| 0x08000040                                                                                                    | 080001C3                                                                                                    | 080001C3       | 080001C3  |                       | $080001C3$ $\AA \ldots \AA \ldots \AA \ldots \AA \ldots$   |                                                         |                                                         |        |          |  |
| 0x08000050                                                                                                    | 080001C3                                                                                                    | 080001C3       | 080001C3  |                       | $080001C3$ $\tilde{A}$ $\tilde{A}$ $\tilde{A}$ $\tilde{A}$ |                                                         |                                                         |        |          |  |
| 0x08000060                                                                                                    | 080001C3                                                                                                    | 080001C3       | 080001C3  |                       | 080001C3 $ \tilde{A} \tilde{A} \tilde{A} \tilde{A}$        |                                                         |                                                         |        |          |  |
| $\leftarrow$                                                                                                    | 111                                                                                                    |                |           |                       |                                                            |                                                         |                                                         |        |          |  |
| 10:20:23: ST-LINK Firmware version: V2125M14<br>10:20:23 : Connected via SWD.<br>10:20:23 : SWD Frequency = 100 KHz.<br>10:20:23 : Connection mode : Connect Under Reset.<br>10:20:23 : Device ID:0x433 |                                                                                                    |                |           |                       |                                                            |                                                         |                                                         |        |          |  |
|                                                                                                    | 10:20:23 : Device flash Size : 512KBytes<br>10:20:23 : Device family : STM32F401xD/E<br>10:20:27 : [Toshiba NAND Flash STM32F4.hex] opened successfully.<br>10:20:27 : 「Toshiba NAND Flash STM32F4.hex] checksum : 0x000E7744 |                |           |                       |                                                            |                                                         |                                                         |        |          |  |

*Figure 4: Loading the binary into the STM32 ST-LINK Utility*

<span id="page-7-0"></span>Finally the board can be programmed by clicking **Target**  $\rightarrow$  **Program & Verify**  $\rightarrow$  **Start** or clicking on the Program Verify button, then press start.

When the program is finished, the console will show the complete message as below and the board is ready.

| STM32 ST-LINK Utility<br>File Edit View Target ST-LINK External Loader Help                                                                                                    |                |          |          |                       |                                                            |                                                                |                                                     | ▭                |
|----------------------------------------------------------------------------------------------------|----------------|----------|----------|-----------------------|------------------------------------------------------------|----------------------------------------------------------------|-----------------------------------------------------|------------------|
| U                                                                                                    | <b>出生夕彩 身前</b> |          |          |                       |                                                            |                                                                |                                                     |                  |
| Memory display<br>Device Memory @ 0x08000000 : File : Toshiba_NAND_Flash_STM32F4.hex<br>Target memory, Address range: [0x08000000 0x080024E8]                                                                                                    |                |          | 0x24F8   | Data Width: 32 bits - |                                                            | <b>Device</b><br>Device ID<br><b>Revision ID</b><br>Flash size | STM32F401xD/E<br>0x433<br><b>Rev Z</b><br>512KBytes | LiveUpdate       |
| <b>Address</b>                                                                                                    | $\Omega$       | 4        | 8        | $\epsilon$            | <b>ASCII</b>                                               |                                                                |                                                     | $\blacktriangle$ |
| 0x08000000                                                                                                    | 20003F88       | 080001A9 | 080001B1 | 080001B3              | $\hat{z}$ . $\hat{z}$ . $\hat{z}$ . $\hat{z}$ . $\hat{z}$  |                                                                |                                                     | Ξ                |
| 0x08000010                                                                                                    | 080001B5       | 080001B7 | 080001B9 | 00000000              | $\mu$ <sup>1</sup>                                         |                                                                |                                                     |                  |
| 0x08000020                                                                                                    | 00000000       | 00000000 | 00000000 | 08001B19              | .                                                          |                                                                |                                                     |                  |
| 0x08000030                                                                                                    | 080001BD       | 00000000 | 08001A61 | 08001C3B              |                                                            |                                                                |                                                     |                  |
| 0x08000040                                                                                                    | 080001C3       | 080001C3 | 080001C3 | 080001C3              | $\tilde{A}$ $\tilde{A}$ $\tilde{A}$ $\tilde{A}$            |                                                                |                                                     |                  |
| 0x08000050                                                                                                    | 080001C3       | 080001C3 | 080001C3 | 080001C3              | $\tilde{A}$ $\tilde{A}$ $\tilde{A}$ $\tilde{A}$            |                                                                |                                                     |                  |
| 0x08000060                                                                                                    | 080001C3       | 080001C3 | 080001C3 |                       | $080001C3$ $\tilde{A}$ $\tilde{A}$ $\tilde{A}$ $\tilde{A}$ |                                                                |                                                     |                  |
| 0x08000070                                                                                                    | 080001C3       | 080001C3 | 080001C3 |                       | $080001C3$ $\tilde{A}$ $\tilde{A}$ $\tilde{A}$ $\tilde{A}$ |                                                                |                                                     |                  |
| 0x08000080                                                                                                    | 080001C3       | 080001C3 | 080001C3 |                       |                                                            |                                                                |                                                     |                  |
| 0x08000090                                                                                                    | 00000000       | 00000000 | 00000000 |                       | $080001C3$ $\tilde{A}$                                     |                                                                |                                                     |                  |
| $\blacktriangleleft$                                                                                                    |                | HH.      |          |                       |                                                            |                                                                |                                                     |                  |
| 15:07:59 : SWD Frequency = 100 KHz.<br>15:07:59 : Connection mode : Connect Under Reset.<br>15:07:59 : Device ID:0x433<br>15:07:59 : Device flash Size : 512KBytes<br>15:07:59 : Device family :STM32F401xD/E<br>15:08:02 : [Toshiba_NAND_Flash_STM32F4.hex] opened successfully. |                |          |          |                       |                                                            |                                                                |                                                     |                  |
| 15:08:06 : Memory programmed in 3s and 89ms.<br>15:08:06 : VerificationOK<br>15:08:06 : Programmed memory Checksum: 0x000E7744                                                                                                    |                |          |          |                       |                                                            |                                                                |                                                     |                  |

*Figure 5: Programming the board with STM32 ST-LINK Utility*

#### <span id="page-8-1"></span><span id="page-8-0"></span>**Running the Demo**

Open the preferred Terminal program. HTerm is used in this document and can be found in the Terminal Software folder. Configure it as following (*Note that the port is different on your computer*):

| <b>D</b> HTerm 0.8.1beta                                                                                                    | لما د                                                                                               |
|----------------------------------------------------------------------------------------------------|----------------------------------------------------------------------------------------------------|
| File Options View Help                                                                                                    |                                                                                                    |
| Baud 115200 -<br>CTS Flow control<br>Port COM75<br>R<br>Data 8<br>Parity None<br>Stop 1<br>$\blacktriangledown$<br>$\mathbf{v}$<br>$\mathbf{v}$<br>$\overline{\phantom{a}}$<br>Connect |                                                                                                    |
| Show newline<br>$\bullet \Leftrightarrow$<br>Reset   Newline at LF<br><b>Count</b><br>Rx<br>Tx<br>Reset<br>Reset<br>characters                                                         |                                                                                                    |
| 0 V Autoscroll Show errors<br>Clear received                                                                                                    | Newline after  ms<br><b>EXAMPLE CTS DSR RI DCD</b><br>$\frac{1}{\sqrt{2}}$<br>receive pause (0=off) |
| Sequence Overview X<br><b>Received Data</b>                                                                                                    |                                                                                                    |

*Figure 6: Terminal Program configuration*

<span id="page-8-2"></span>By pressing **Connect** button on HTerm and the **reset button** on the controller (black one), there will be a message displayed to show the address of the flash, also running the process of checking bad blocks. Please note that, every memory is shipped with some bad blocks, and the bad blocks are different from one memory to the others.

In this example, bad blocks occur at block #3, #1536, #1537, #1561, and #1789.

| <b>Received Data</b>                                                                                                    |          |    |    |          |    |    |    |    |    |    |    |    |     |  |
|----------------------------------------------------------------------------------------------------|----------|----|----|----------|----|----|----|----|----|----|----|----|-----|--|
| 20<br>2.5<br>15<br>10<br>Flash ID: $39117$ $\mu$<br>Checking for Bad Block b<br>Bad block at block #3 \m<br>Bad block at block #1536 \,<br>Bad block at block #1537 \,<br>Bad block at block #1561 \<br>Bad block at block #1789 \<br>Total of bad blocks: 5 \<br>Please press user button to start the flash test $\psi_n$ | 30<br>35 | 40 | 45 | 55<br>50 | 60 | 65 | 70 | 75 | 80 | 85 | 90 | 95 | 100 |  |

*Figure 7: Running the demo 1*

<span id="page-9-0"></span>Then press the **blue button** to continue the demo. The controller will check if the current block is bad block, then it erases the data inside the block and write new data to the first page of each block.

| <b>Received Data</b>                                                                                                    |                           |  |
|----------------------------------------------------------------------------------------------------|---------------------------|--|
| 10<br>50<br>55<br>90<br>15<br>20<br>2.5<br>30 <sup>°</sup><br>35<br>60<br>65<br>70<br>75<br>80<br>8.5<br>40<br>45<br>Suceesfully writing to first page of block #2033\m<br>Suceesfully writing to first page of block #2034\m<br>Suceesfully writing to first page of block #2035\m<br>Suceesfully writing to first page of block #2036\m<br>Suceesfully writing to first page of block #2037m<br>Suceesfully writing to first page of block #2038\m<br>Suceesfully writing to first page of block #2039\m<br>Suceesfully writing to first page of block #2040\m<br>Suceesfully writing to first page of block #2041\m<br>Suceesfully writing to first page of block #2042\m<br>Suceesfully writing to first page of block #2043\m<br>Suceesfully writing to first page of block #2044\m<br>Suceesfully writing to first page of block #2045\m<br>Suceesfully writing to first page of block #2046\m<br>Suceesfully writing to first page of block #2047\m<br>Finally: 11, 66 | 95 100                    |  |
|                                                                                                    | $\equiv$                  |  |
| Selection (-)                                                                                                    | Timestamp: 09:30:42.675.5 |  |

*Figure 8: Running the demo 2*

<span id="page-9-1"></span>Bad blocks at block number 3, 1536, 1537, 1561, 1789 are reported again during the run so they are not overwritten.

> <span id="page-9-2"></span>Block #3: bad block. Move to next one \n Block #1536: bad block. Move to next one w Block #1537: bad block. Move to next one \n Block #1561: bad block. Move to next one w Block #1789: bad block. Move to next one \n

*Figure 9: Running the demo 3*

## <span id="page-10-0"></span>**Getting started from the scratch**

#### <span id="page-10-1"></span>**Getting started with CubeMX**

Open CubeMX and choose **New Project.**

In the new project window, go to Board Selector tab. In the field **Type of Board**, **Nucleo64** is chosen and in the **MCU Series STM32F4** is picked. Finally in the **Board Lists field, NUCLEO-F401RE** is chosen.

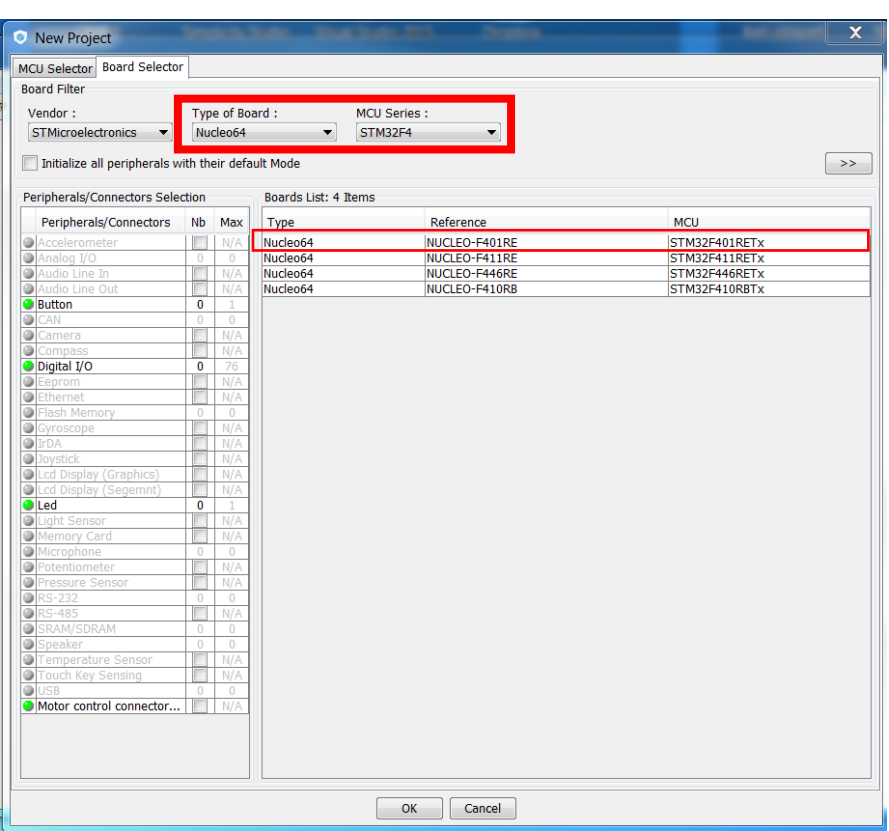

*Figure 10: Board selection for new project*

<span id="page-10-2"></span>By pressing OK, a new window appears for project configuration. First thing need to be done is cleaning the pinout. Choosing the option **Pinout Clear Pinouts**

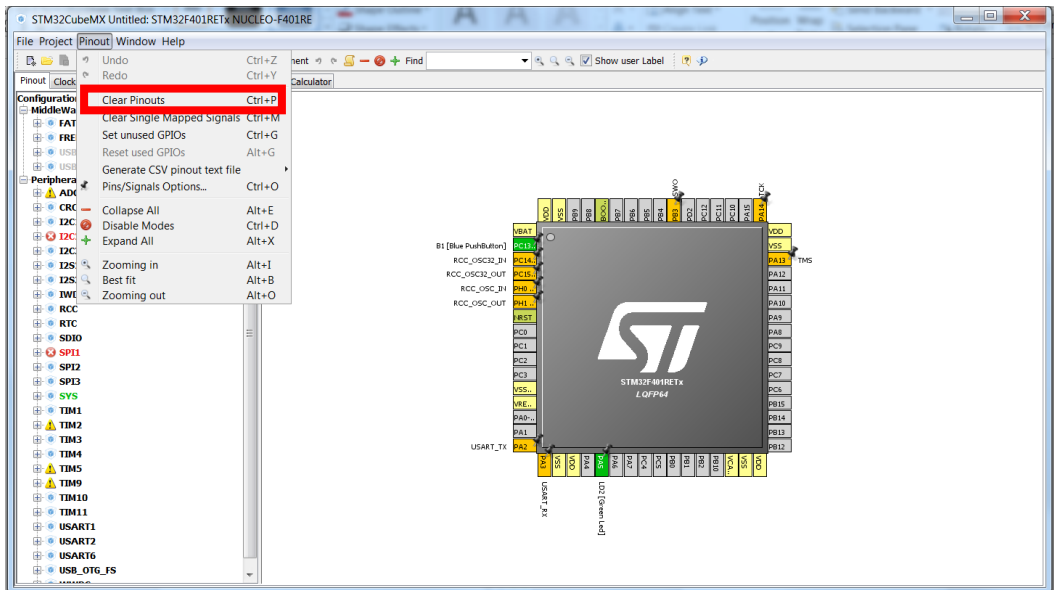

*Figure 11: Clearing the pinout*

<span id="page-11-0"></span>In the **Pinout** tab, go to **SPI1**, we configure *Mode* as *Full-Duplex Master*, and *Hardware NSS Signal* as *Disable*

| <b>EMPLA</b> SDIO            |  |
|------------------------------|--|
| SPI1                         |  |
| Mode   Full-Duplex Master    |  |
| -Hardware NSS Signal Disable |  |
| SPI <sub>2</sub><br>$+ - 0$  |  |
| $\mathbf{H}$ of Spi3         |  |
|                              |  |

*Figure 12: SPI configuration*

<span id="page-11-1"></span>In the **TIM1** configuration, we set *Clock Source* as *Internal Clock* to activate the General purpose timer 1

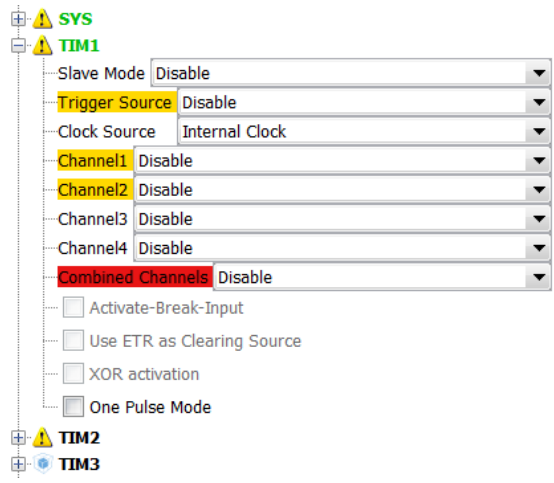

*Figure 13: TIM1 configuration*

<span id="page-12-0"></span>Next, we activate UART by going to **USART2** configuration and set *Mode* as *Asynchronous*, and *Hardware Flow Control (RS232)* as *Disable*

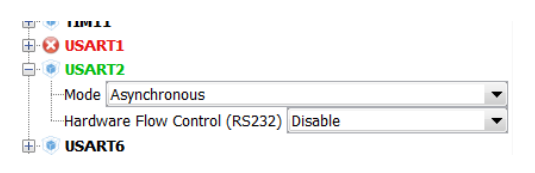

*Figure 14: USART2 configuration*

<span id="page-12-1"></span>In the window on the right, configure pins *PB6, PB4, PA9, PA8, PC7*, and *PB10* as *GPIO\_Output* and *PC13* as *GPIO\_EXT13*

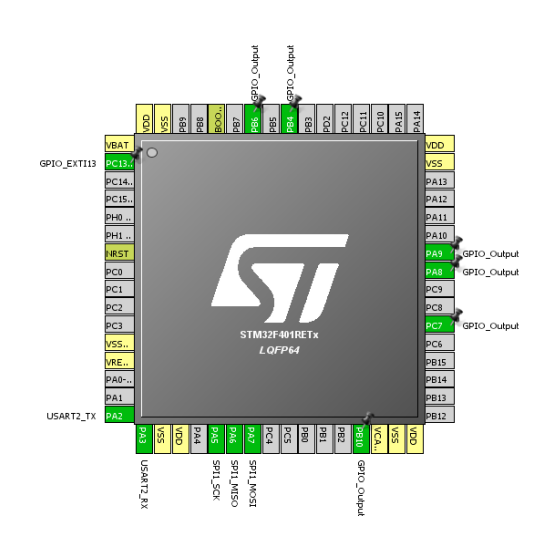

<span id="page-12-2"></span>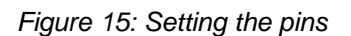

Move to **Clock Configuration** tab and make sure that the clock is set to 84MHz

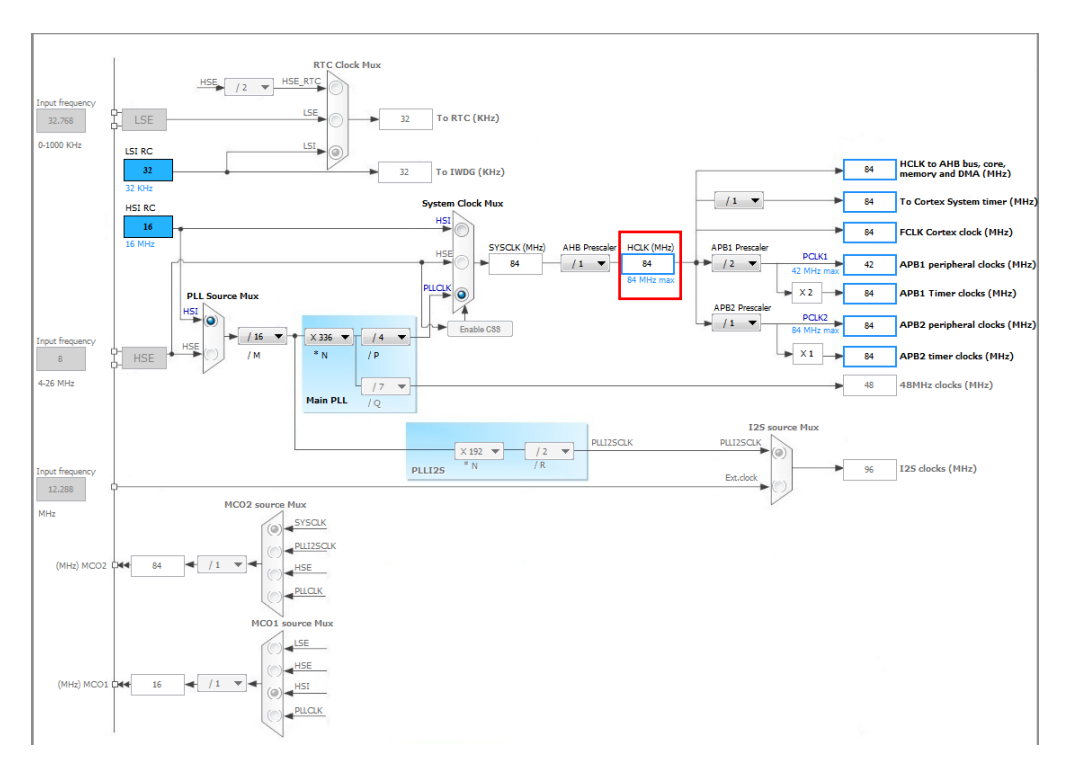

*Figure 16: Setting the clock*

<span id="page-13-0"></span>Move to **Configuration** tab. If we have configured everything correct, we should have the picture as below

<span id="page-13-1"></span>

|                   |                     | <b>Middlewares</b> |                                                                                                    |                 |
|-------------------|---------------------|--------------------|----------------------------------------------------------------------------------------------------|-----------------|
|                   |                     |                    |                                                                                                    |                 |
| <b>Multimedia</b> | <b>Connectivity</b> | Analog             | <b>System</b>                                                                                                  | <b>Control</b>  |
|                   | SPI1<br>USART2      |                    | $DMA$ $\begin{array}{c} \begin{array}{c} \end{array}$<br>$GPIO \rightarrow b$<br>$NVIC = \rightarrow$<br>RCC & | <b>TIM1 (4)</b> |

*Figure 17: Configuration Tab*

We start to configure the SPI by clicking in the tab **SPI1**. The setting in **SPI1** tab is configured as follow

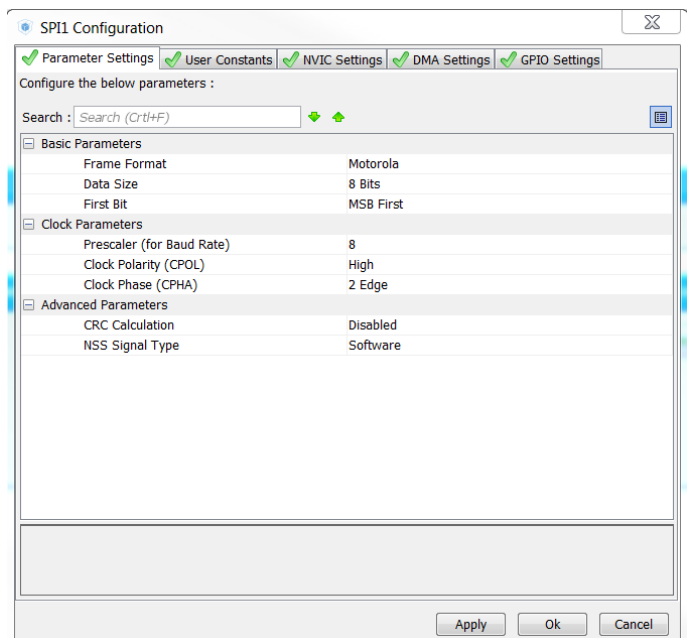

*Figure 18: Setting for SPI1*

<span id="page-14-0"></span>Then the **USART2** is configured as followed:

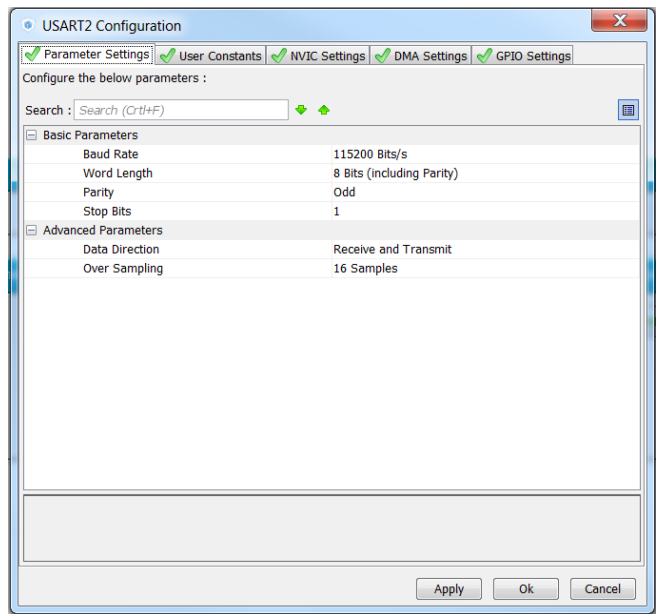

<span id="page-14-1"></span>*Figure 19: Setting for USART 2*

Here is the configuration for the timer:

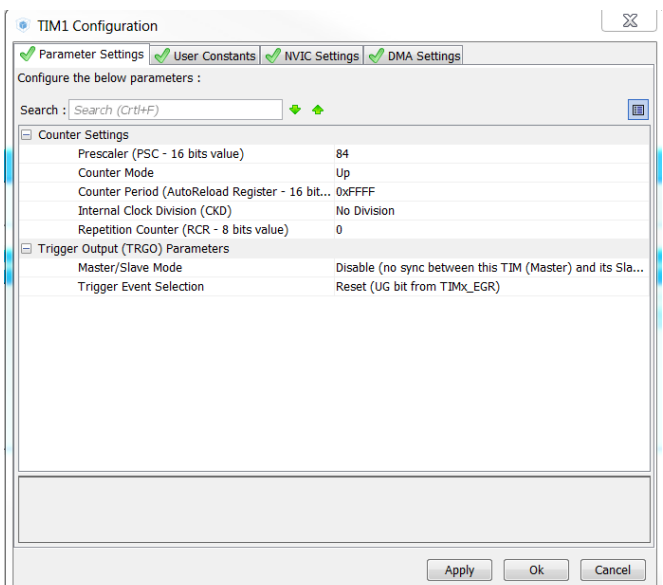

*Figure 20: Setting for TIM1*

<span id="page-15-0"></span>Finally, we go to **NVIC** tab to enable the interrupt for the push button.

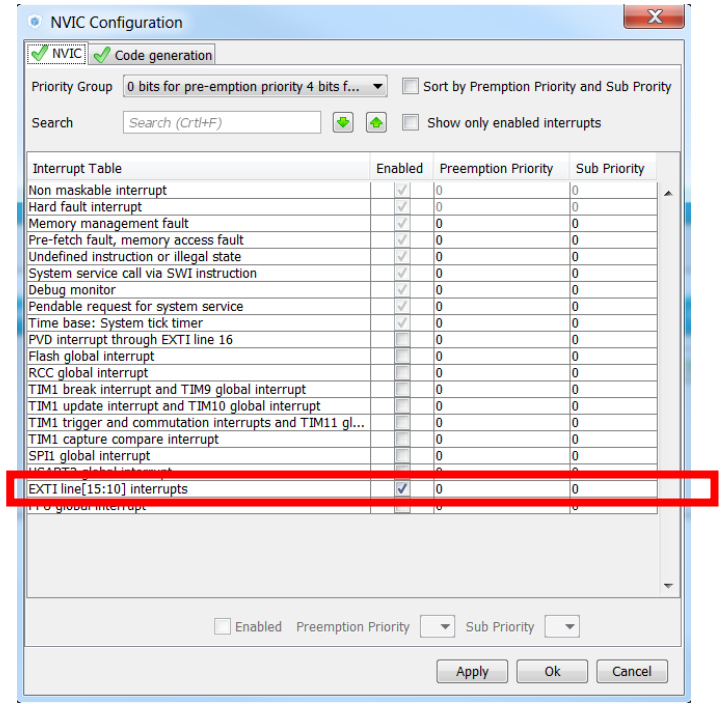

<span id="page-15-1"></span>*Figure 21: Setting for NVIC*

Then we go to **Project**  $\rightarrow$  **Setting** to configure the final setting for our project before generating it.

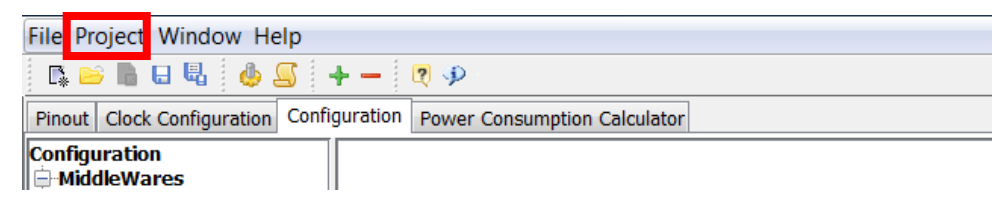

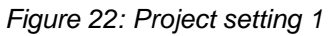

<span id="page-16-0"></span>In the **Project Setting** window, we name our project, choose a location to place it and, the most important, choose the Toolchain/IDE to writing the code (in this case, Keil is used).

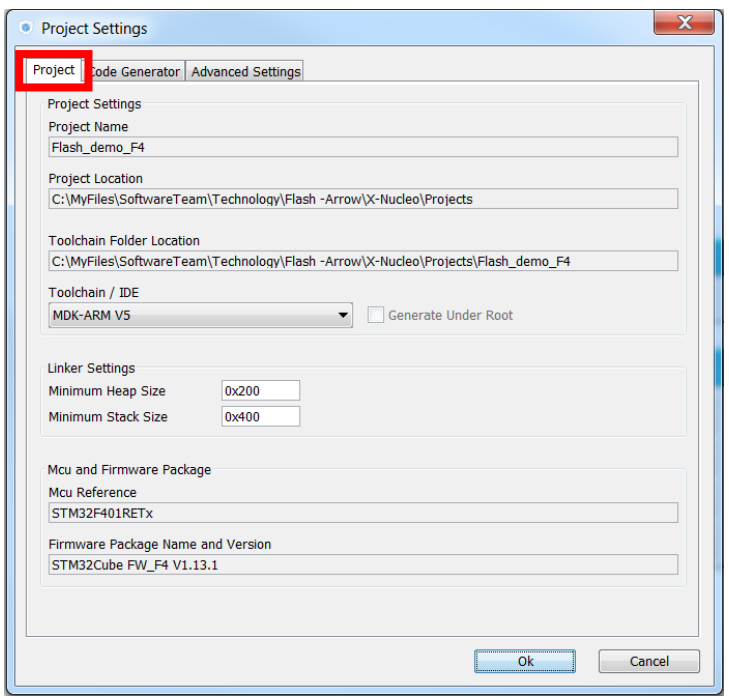

*Figure 23: Project setting 2*

<span id="page-16-1"></span>Press Ok to close the window, then the project can be generated by choosing **Project Generate Code** or clicking on the **cog wheel** button

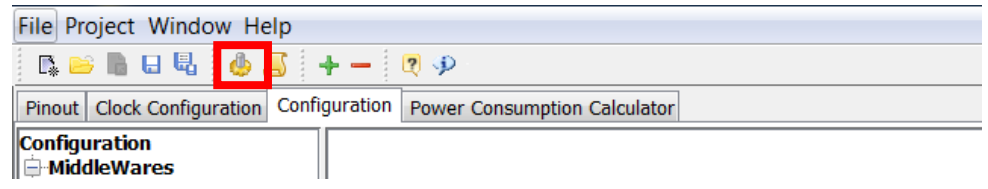

*Figure 24: Generate project 1*

<span id="page-17-1"></span>After the project is successfully generated, a window will pop up to ask for further action. From here we can open the project in preferred IDE

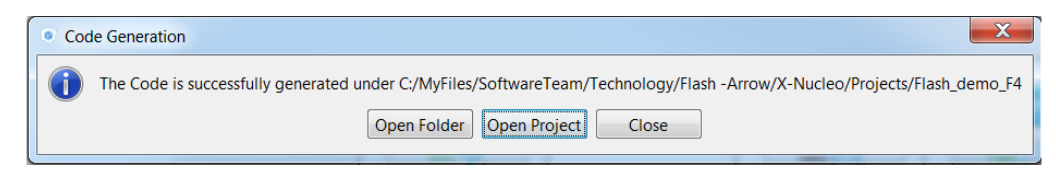

*Figure 25: Generate Project 2*

#### <span id="page-17-2"></span><span id="page-17-0"></span>**Editing the code**

#### **Keil is used in this guide but it can be easily tailored to other IDE.**

First thing we do is adding all the necessary source file into the project, which is *TC58\_FPP\_CMD.c* in this case*.* Please also remember to add the header files to the *Inc folder*. All the related source and header files can be found in the Toshiba NAND Flash Library folder.

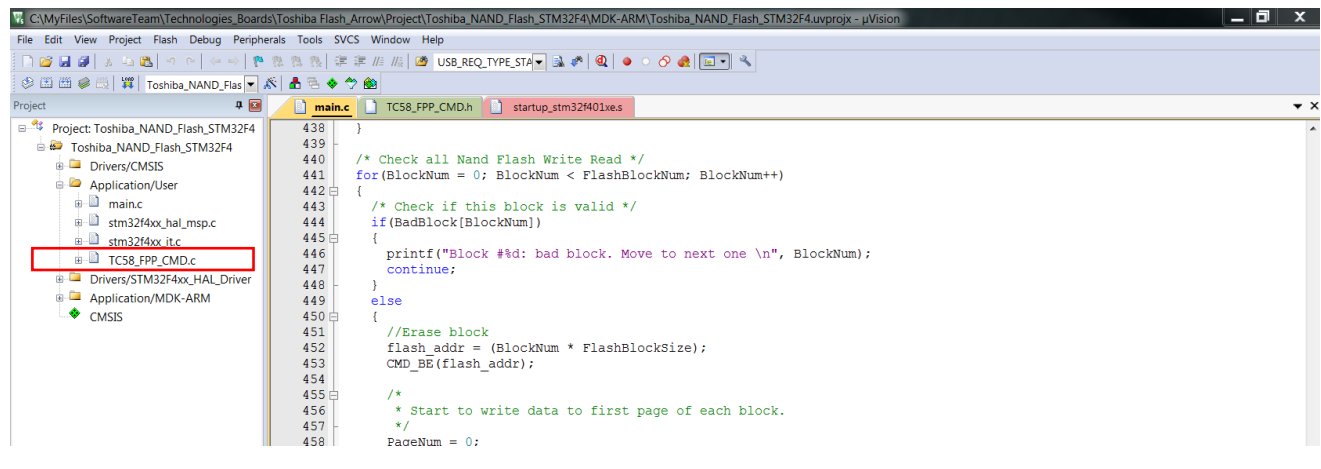

*Figure 26: Adding additional source file*

<span id="page-17-3"></span>First step is done, we go to the main.c and enter these lines between the */\* USER CODE BEGIN Includes \*/* and */\* USER CODE END Includes \*/*

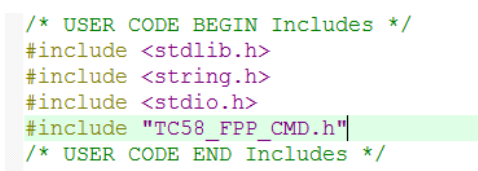

*Figure 27: Include and define section*

<span id="page-18-0"></span>Those codes include all the headers that needed. Next, we add all the needed variables to the *USER CODE BEGIN PV* section.

```
/* USER CODE BEGIN PV *//* Private variables ------
                                                                          /* Enable printf on Keil and IAR*/#ifdef GNUC<br>#define PUTCHAR_PROTOTYPE int _io_putchar(int ch)
#else
  #define PUTCHAR PROTOTYPE int fputc(int ch, FILE *f)
#endif /* GNUC
                           \star#define TRANS BAD LENGTH 4224
#define FLASH_TARGET_ADDR 0x00000000
#define Error inc(x) x = x + 1;
uint8_t st_reg1 = 0;
units to the mory addr [TRANS_BAD_LENGTH];<br>units to memory addr cmp [TRANS_BAD_LENGTH];<br>units to memory addr cmp [TRANS_BAD_LENGTH];<br>units to memory addr t [TRANS_BAD_LENGTH];<br>units to memory addr t cmp [TRANS_BAD_LENGTH];
uint8<sup>t</sup> pTxData<sup>[16]</sup>;
uint8^t pRxData[16];
uint8<sup>t</sup> BadBlock[FlashBlockNum];
char buff[50];
uint16 t BlockNum:
uint16 t PageNum;
\begin{array}{ll}\n\text{unit16} & \text{t} & \text{t} \\
\text{unit16} & \text{t} & \text{t} \\
\text{unit16} & \text{t} & \text{col} & \text{address} = 0\n\end{array}uint16<sup>t</sup> BadBlockTot = 0;
uint16<sup>t</sup> BadBlockCnt;
uint16<sup>t</sup> flash id = 0;
uint16 error cnt = 0;
uint32_t PageAddress;
uint32 t BlockAddress;
uint32_t FlashAddressTest;
uint32_t FlashAddressShift1;
uint32_t FlashAddressShift2;
uint32<sup>t</sup> flash addr;
HAL StatusTypeDef status = HAL OK;
ReturnMsg message = Flash Success;
/* USER CODE END PV */
```
*Figure 28: Private variables section*

<span id="page-18-1"></span>Then we add the code for the function prototype to the *USER CODE BEGIN PFP* section. The names of the functions self-explaining their purposes. *FlashTest* tests the operation of the flash memory and *SearchBadBlock* looks for the bad block in the flash.

```
/* USER CODE BEGIN PFP */
/* Private function prototypes
                                                                             . . . . . . . . . . . . . . . . . 7
void SearchBadBlock(void);
void FlashTest (void) ;
/* USER CODE END PFP */
```
*Figure 29: Function prototype section*

<span id="page-19-0"></span>Inside the main function, we navigate to the USER CODE BEGIN 2 section and add this block.

/\* USER CODE BEGIN 2 \*/ HAL DBGMCU FREEZE TIM1(); HAL\_TIM\_Base\_Start\_IT(&htim1); Initial  $Spin()$ ;

*Figure 30: Peripherals initialize*

<span id="page-19-1"></span>The block above initializes the timer and SPI and also starts the timer. After that, we add the following code to the application. This block reads the address of the flash memory and compares it with the pre-defined one. If there is a mismatch, the program will print the error message and go to the *Error\_Handler* function, which is an infinite loop. If there is no error, it will run the *SearchBadBlock* function.

```
/* Read flash id */
CMD_RDID((uint16*)&flash_id);
/* Read flash id */CMD RDID((uint16*) &flash id);
/* Compare to expected value */<br>if( flash_id != FlashID )
\overline{\mathcal{L}}Error inc(error cnt);
  print\bar{f}("Wrong Flash ID \n'\n');
  Error_Handler();
printf("Flash ID: %d \n", flash id);
if(!error_cnt)
\cdotprintf("Checking for Bad Block \n");
  SearchBadBlock():
  printf("Total of bad blocks: %d \n", BadBlockTot);
\overline{\mathbf{1}}printf ("Please press user button to start the flash test \ln");
/* USER CODE END 2 */
```
*Figure 31: Check ID and check bad blocks*

<span id="page-19-2"></span>Scrolling down to the USER CODE BEGIN 4, we add this block to the program. This block allows us to use the *printf* function to write the data to the UART communication.

```
/* USER CODE BEGIN 4 */
/* Enable printf on System Workbench*/
int write(int file, char *ptr, int len)
  HAL UART Transmit (&huart2, (uint8 t *)ptr, len, 10);
 return len;
/* Enable printf on IAR or Keil*/
PUTCHAR PROTOTYPE
\cdotHAL UART Transmit (&huart2, (uint8_t *) &ch, 1, 0xFFFF);
 return ch;
\overline{\mathbf{1}}
```
*Figure 32: Enable using printf*

<span id="page-20-0"></span>Next thing we add is the body of the function *SearchBadBlock*. According to the datasheet, information about the bad block is stored in column 0 or 4096 of the first and second page of the block. Therefore, this function scans through the column 4096 of the first page of each block and checks if they are equal to 0xFF. If it is not equal to 0xFF then we have a bad block.

```
void SearchBadBlock (void)
\overline{4}BadBlockCnt = 0:
  for (BadBlockCnt = 0; BadBlockCnt < FlashBlockNum; BadBlockCnt++)
  -4
    /* Check First Byte Spare Area of Page0 Block N */
   flash_addr = BadBlockCnt * FlashBlockSize;
    FlashAddressTest = (BadBlockCnt \ll 6);
    FlashAddressShift1 = (flash addr >> 12);
#if 0
    if(flash addr >= 0x100000000)
      BadBlock[BadBlockCnt] = 0:
#endif
    BadBlock[BadBlockCnt] = 0;
    /* Read flash memory data to memory buffer */
    message = CMD_READ(flash_addr);
    if(message != Flash_Success)
    \{while(1)printf ("Read error \n");
    col address = 0;
    memset (memory_addr, 0, TRANS_BAD_LENGTH);
    message = CMD_READ_CACHE(col_address, memory_addr, TRANS_BAD_LENGTH, 0);
    if (message != Flash_Success)
    - {
      while(1);
    \rightarrowif(memory_addr[FlashPageSize + 1] != 0xFF)
      BadBlockTot++;
      BadBlock[BadBlockCnt] = 1;
      printf ("Bad block at block #%d \n", BadBlockCnt);
      continue;
    \mathbf{R}\rightarrow\mathbf{I}
```
<span id="page-20-1"></span>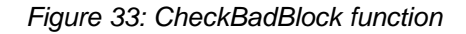

After that we add the body of the function *FlashTest*. The main task of this function is erasing the block, writing data into the first page of the first block, then reading the data again and comparing them with the data it has written before to see if there is a match.

```
void FlashTest (void)
\left\{ \right.\prime^\star Clear the block protection bit*/
  CMD_GET_FEATURE( 0xa0, &st_reg1 );
  if [st\_reg1 6 0x38]\overline{A}CMD_SET_FEATURE( 0xa0, (st_reg1&0x87) );
  \rightarrow/* Check all Nand Flash Write Read */
  for (BlockNum = 0; BlockNum < FlashBlockNum; BlockNum++)
  \mathcal{I}/* Check if this block is valid */
    if(BadBlock[BlockNum])
    - 1
      printf ("Block #%d: bad block. Move to next one \n", BlockNum);
      continue;
    else
    \overline{\mathbf{f}}//Erase block
      flash_addr = (BlockNum * FlashBlockSize);
      CMD_BE(flash_addr);
       * Start to write data to first page of each block.
       \ddot{=}PageNum = 0:
      col\_address = 0;flash_addr = (BlockNum * FlashBlockSize) + (PageNum * FlashPageSize);
       /* Read flash memory data to memory buffer */
      CMD_READ(flash_addr);
      CMD_READ_CACHE(col_address, memory_addr_t_cmp, FlashPageSize, 0);
      if (memory\_addr_t_{cmp}[0] != 0xFF)\overline{f}memory\_addr_t_{cmp[0]} = 0;\overline{\mathbf{1}}/* Write one page at time */
       memory_addr_t[0] = (BlockNum & 0xFF);
       memory_addr_t[1] = ((BlockNum >> 8) & 0xFF);
       memory\_addr_t[2] = PageNum;memory_addr_t[3] = 0x0F;
       for (i = 4; i < FlashPageSize; i+=2)
       \cdotmemory_addr_t[i] = (i & 0xFF);
                                                      /* generate sequential byte data */memory_addr_t[i+1] = ((i >> 8) & 0xFF); /* generate sequential byte data */
       \mathbf{1}/* Program data to flash memory */
       CMD_PP_LOAD(col_address, memory_addr_t, FlashPageSize, 0);
       CMD_PROGRAM_EXEC(flash_addr);
        * Read flash memory data to memory buffer */
       CMD_READ(flash_addr);
       CMD_READ_CACHE(col_address, memory_addr_t_cmp, FlashPageSize, 0);
         * Compare Data Write with data Readed */
       if (memcmp (memory_addr_t, memory_addr_t_cmp, FlashPageSize) != 0)
       \overline{A}Error_inc(error_cnt);
         printf ("Error writing to first page of block #%d\n", BlockNum);
       \overline{\mathbf{1}}else
         printf ("Suceesfully writing to first page of block #%d\n", BlockNum);
      \rightarrow\rightarrowprintf("Finish!!! \n");
```
<span id="page-21-0"></span>*Figure 34: FlashTest function*

From the code block above, the first thing the function *FlashTest* does is clearing the protection bit. Then it will run through block by block, check if the block is bad block. If current block is not a bad block, the function will generate random data, write it to the first page of the block, read the data again and compare with the original one. If the data is matching, the function will move to the next block. If the data is not matching, it will prompt an error message.

Finally we add the call back function for the push button. Whenever the button is pressed, the call back function calls the *FlashTest*.

```
void HAL GPIO EXTI Callback (uint16 t GPIO Pin)
\mathbf{H}FlashTest();
-1
       Figure 35: Call back function for push button
```
<span id="page-22-0"></span>Now we can build our program, download it into the board and our application is ready to run.

<span id="page-22-1"></span>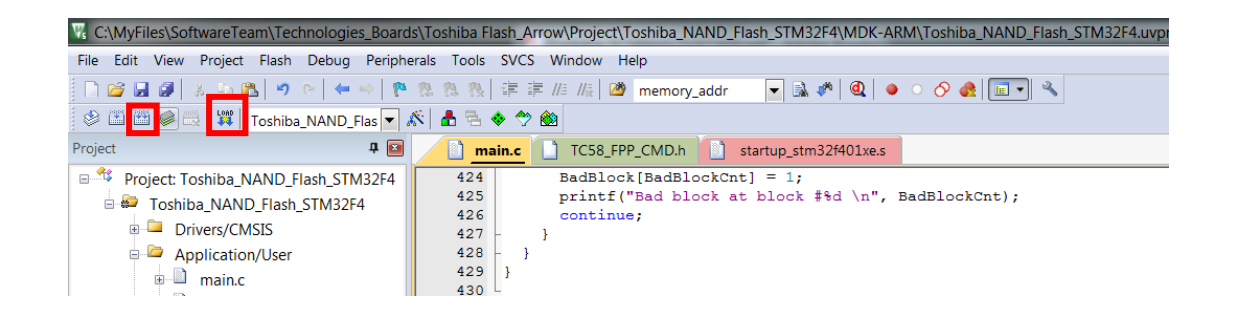

*Figure 36: Build and Download*

## **THE END**